## **Kieliasetusten muuttaminen**

Last Modified on 11/12/2015 9:28 am EET

1. Etsitään **control panel** tai **ohjauspaneeli** käynnistä-valikosta.

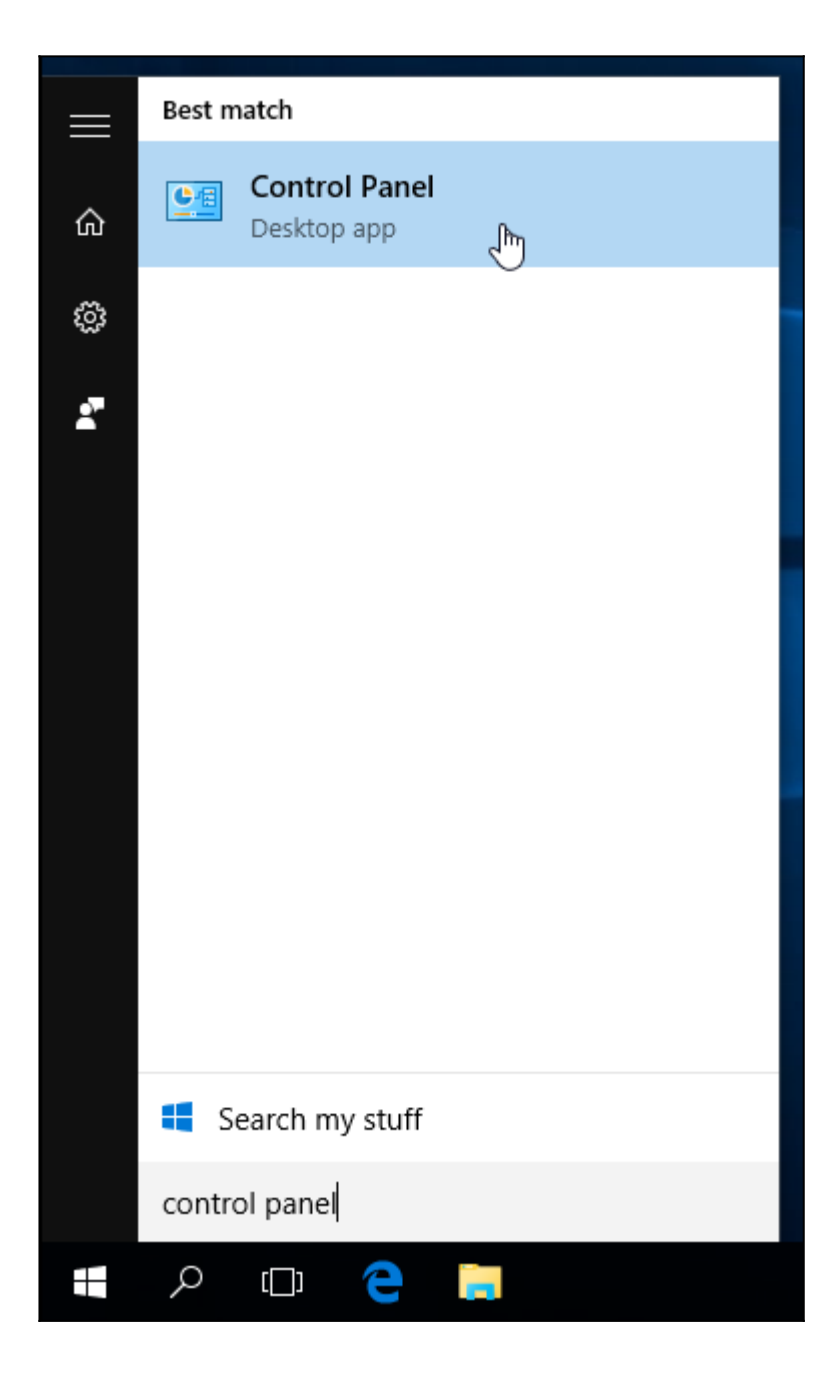

2. Valitaan kieliasetukset.

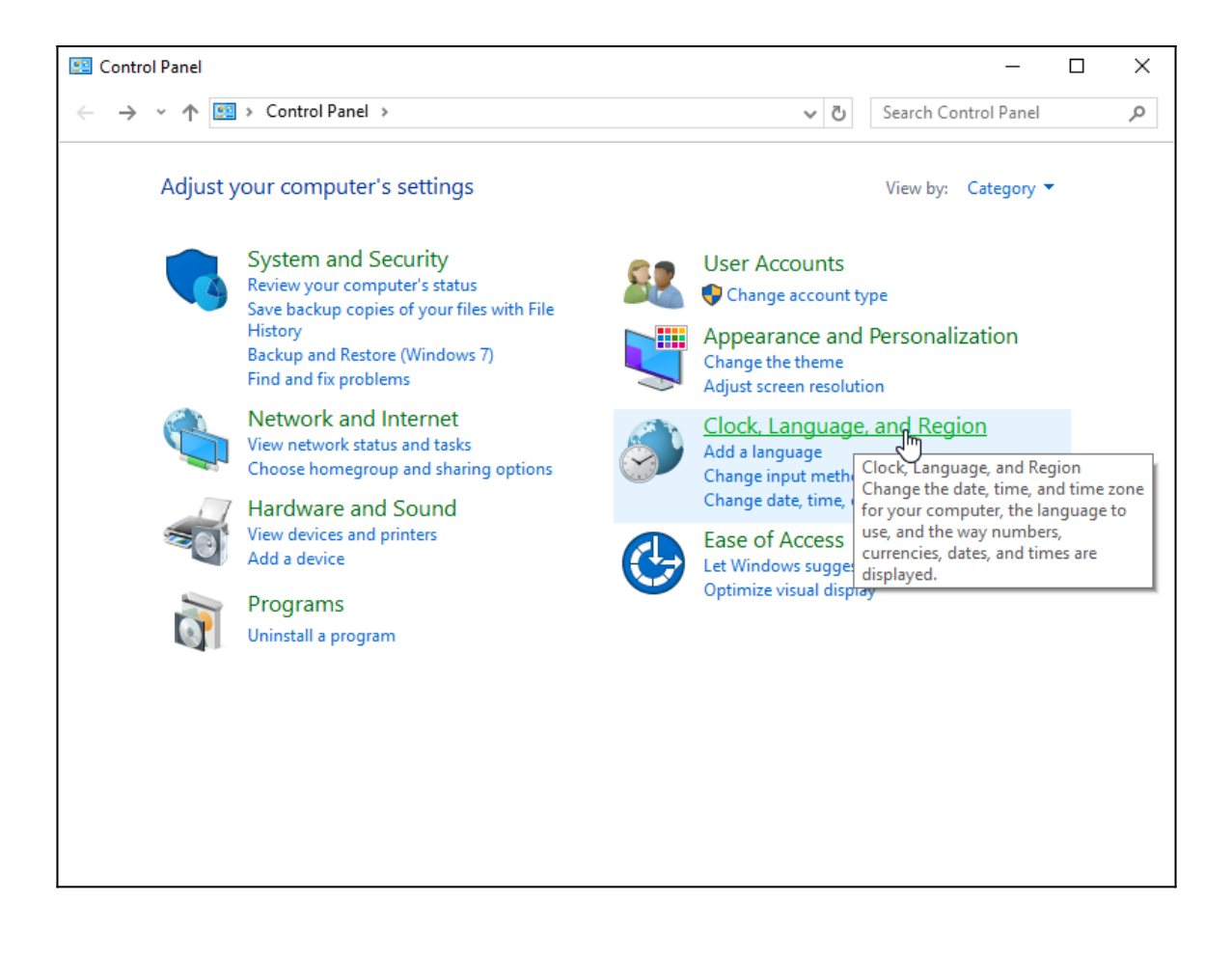

3. Valitaan **language**.

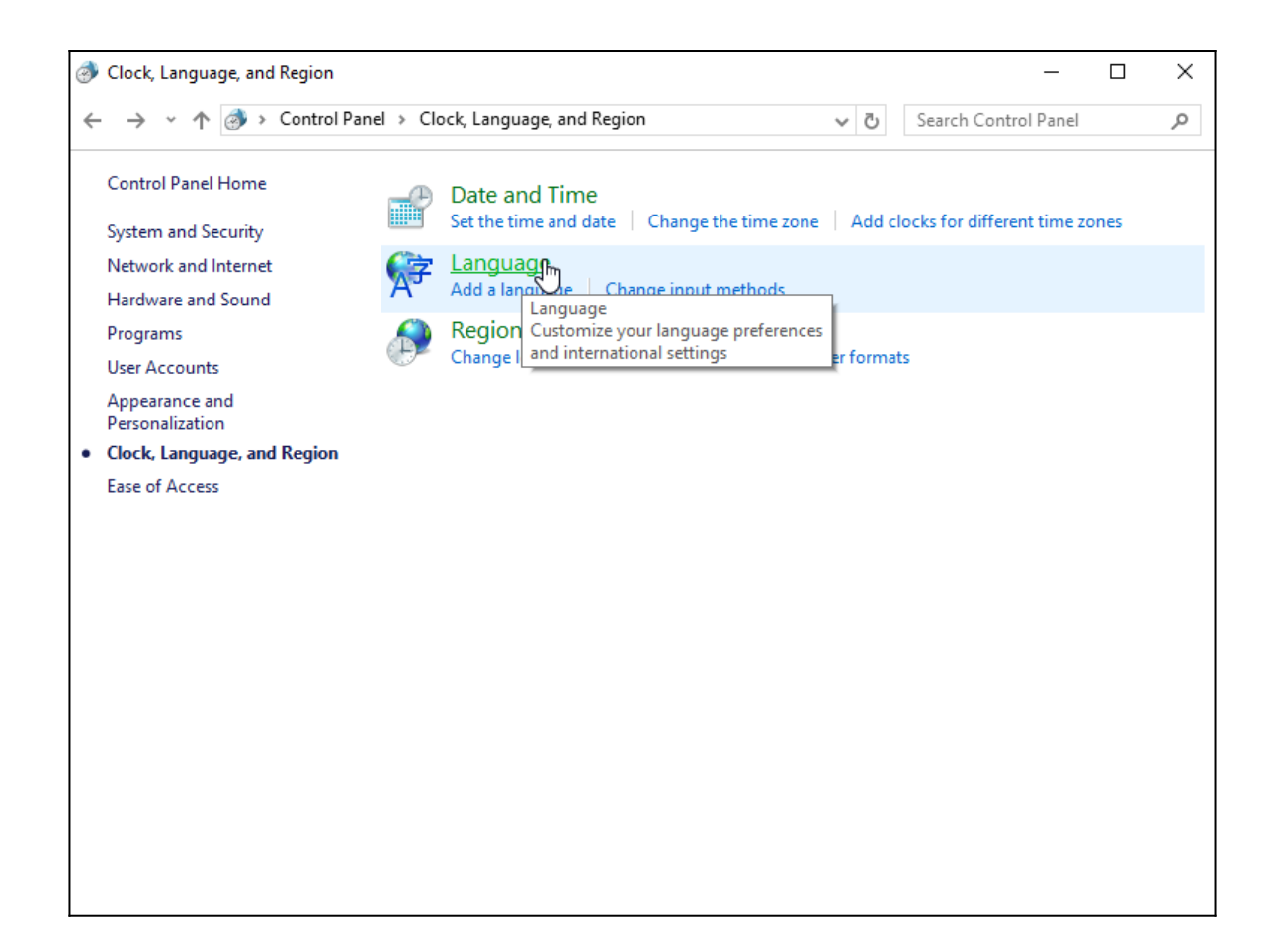

4. Valitaan **options** halutun oletuskielen kohdalta.

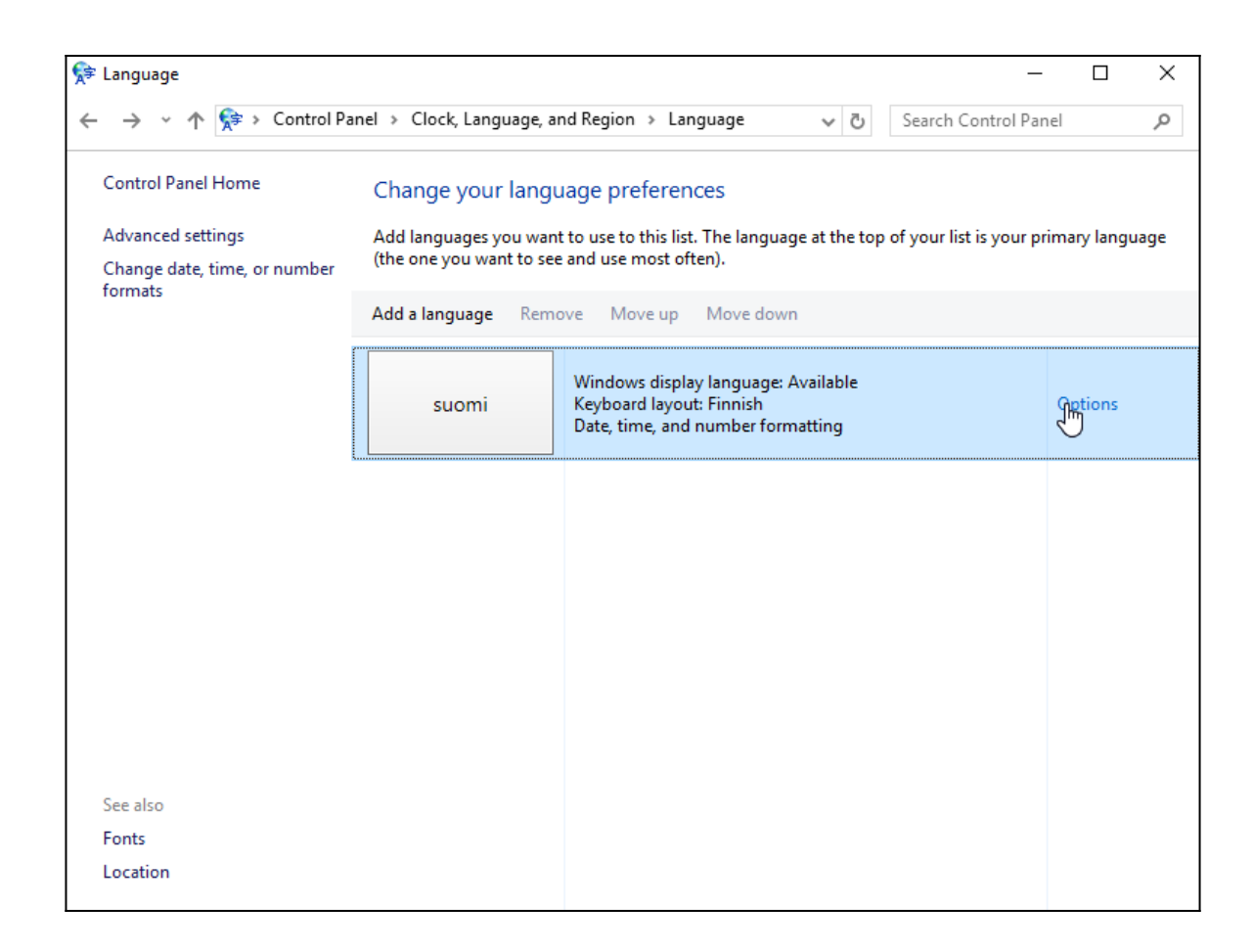

5. Valitaan **make this the primary language**. Tämän jälkeen Windows pyytää kirjautumaan ulos, jotta uusi kieli saadaan vaihdettua.

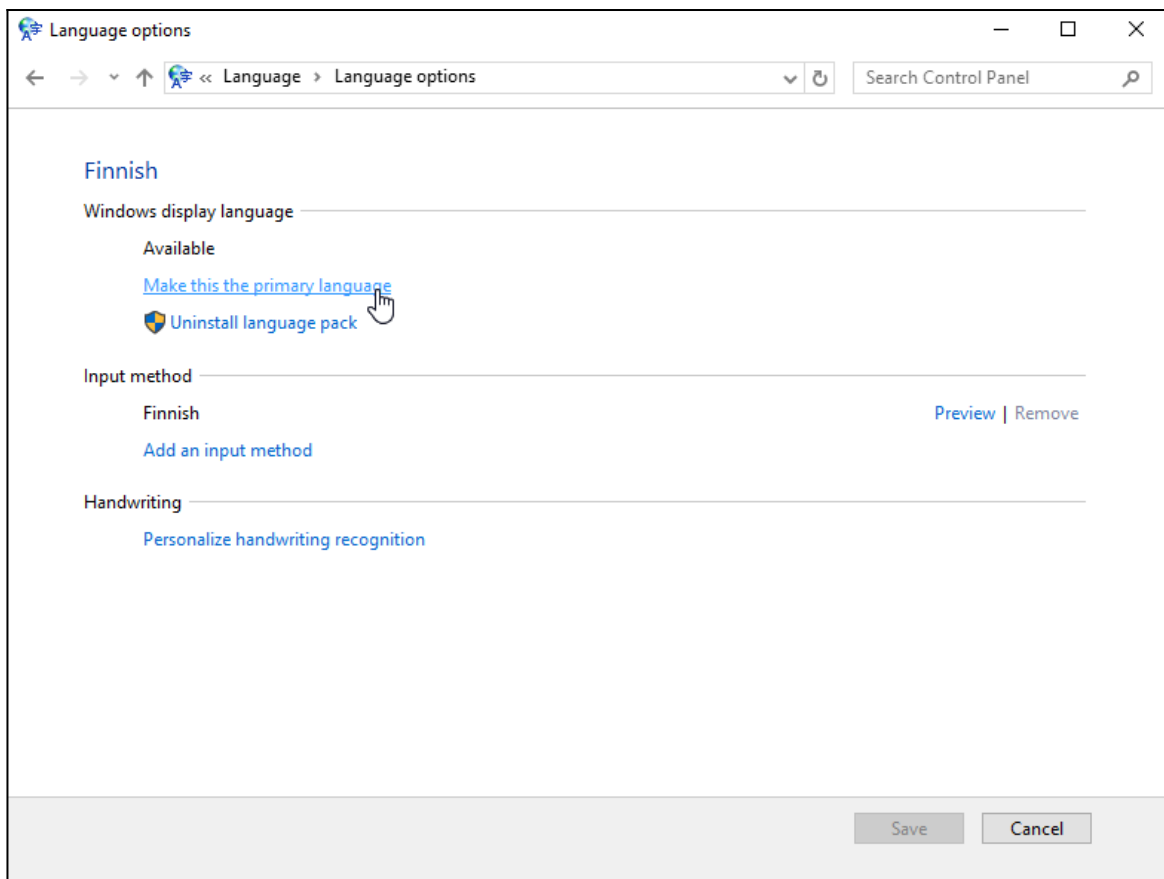